#### MCB 5472 Assignment #4: Introduction to command line BLAST February 12, 2014

## Assignment feedback

- Everyone is doing very well!
- Most people lose marks because they have not read the question close enough (e.g., not handing in pseudocode for Assign. #2)
- Check that your output files match your input and that they contain what you think they should

#### Code hints:

• Filehandles should be in block capitols

open (INFILE, \$ARGV[0]); # good open (infile, \$ARGV[0]); # less good

• Will work otherwise but not under "use warnings" and "use strict" pragmas, i.e., sloppy code

## Code hints:

- Align you code blocks properly
- Purpose: so you can intuitively see your code logic

#### foreach \$word (@array){ if (\$word =~  $/fox()$ } print "found the fox"; } }

## Code hints: • When using pattern matching, you should always consider possible exceptions in your input file \$line =~ /^>/; # match fasta header  $$line = ~ // // if we can read meancharacter  $2$$ \$line =~ tr/ACGT/TGCA/; # compliments high quality sequence \$line =~ tr/ACGTacgt/TGCAtgca/; # compliments high and low quality sequence \$line =~ /^[ACGT]/; # line starts with a nucleotide \$line !~ /^>/; # any line not a fasta header,<br>accommodates degenerate bases: N, V, B, H, D,<br>K, S, W, M, Y, R

# Code hints:  $\bullet$  " $\simeq$ " means "any white space character" • Includes: " " # space " $\setminus t$ " # tab "\r" # return  $"\n\cdot\)n"$  # new line

#### Code hints:

• Filehandles should be in block capitols

open (INFILE, \$ARGV[0]); # good open (infile, \$ARGV[0]); # less good

- Will work otherwise but not under "use warnings" and "use strict" pragmas, i.e., sloppy code
- Keep your tabs aligned
- Matching /^>/ vs />/
- tr/ATCG/TAGC/ vs tr/ATCGatcg/TAGCtagc/
- "\s" matches: " ", "\t", "\r", "\n"

#### Command line BLAST

- We will be using BLAST+
- Need to run on the Biotechnology Center server
	- Preinstalled on Biolinux so can be run locally
- Two parts to every BLAST
	- 1. Format the BLAST database
	- 2. Perform the BLAST itself

## Formatting a BLAST database

- [jlklassen@bbcsrv3 ~]\$ makeblastdb -in [name of input file] -dbtype [either 'nucl' or 'prot'] • e.g., [jlklassen@bbcsrv3 ~]\$ makeblastdb -in all.fna - dbtype nucl
- Produces:
	- nucleotide: [name].nhr, [name].nin, [name].nsq • protein: [name].phr, [name].pin, [name].psq where [name] is whatever was entered for the makeblastdb -in flag
- For help: [jlklassen@bbcsrv3 ~]\$ makeblastdb -help

## Running BLAST

- [jlklassen@bbcsrv3 ~]\$ blastn query [query file name] –db [database name] • e.g., [jlklassen@bbcsrv3 ~]\$ blastn – query NC\_018651.fna –db all.fna
- For other BLAST flavors: replace blastn with blastp, blastx, tblastn or tblastx
- For help: [jlklassen@bbcsrv3 ~]\$ blastn –help
- Multiple fasta file can be used as query • multiple BLAST outputs in the same output file

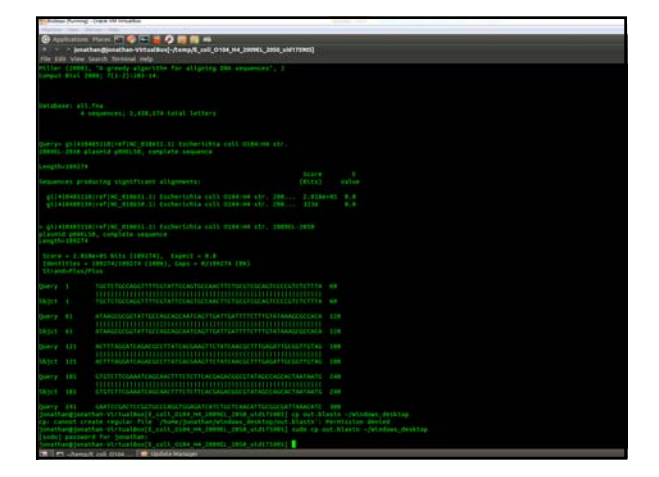

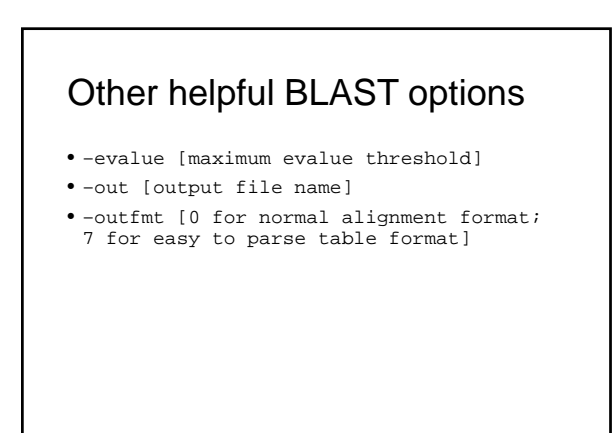

#### Tabular output format

• Separated by tabs  $("t")$ @blastline =  $split$  "\t", \$line;

#### This week: Question #1

- Last week's complete genomes each had plasmids
- Are the plasmids from each organism with a complete genome homologous?
- Are the plasmids present in any of the draft genome sequences?

#### Practically:

- Use BLASTn to compare plasmids with each other
- Use BLASTn to find homologous sequence to each plasmid type in the draft genomes
- Use your judgment to infer homologs this is ultimately subjective and needs to be defended!
- YOU DO NOT NEED TO WRITE PERL SCRIPTS FOR THIS (unless you want to)

#### This week: Question #2

- Find paralogous genes and proteins in the complete *Escherichia coli* O104:H4 str. 2009EL-2050 genome and its plasmids
- Compare number of gene and protein paralogs
- Tabulate paralog age estimated from their percent BLAST similarly

#### Practically: • Download the genes from NCBI • BLAST all genes & proteins against each other using blastn and blastp (respectively) • Round percent identity to the nearest 10% and tabulate 10 14 16 100 90 80 70 60 50 40 30 .<br>% ID # of paralogs

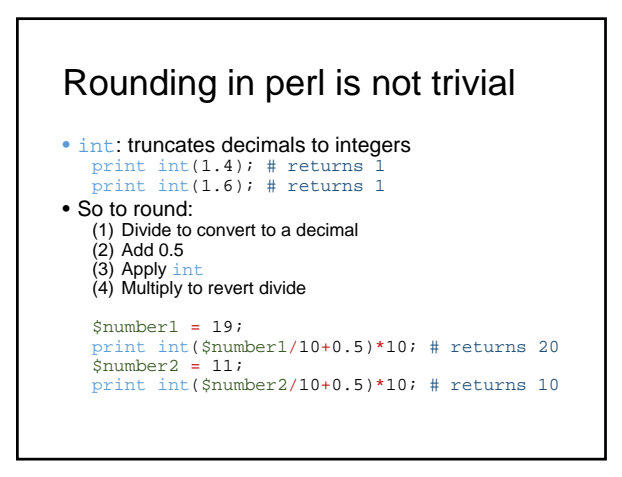

#### Discuss: how will we tabulate rounded %IDs

%tabulated\_IDs = (

 $100 \Rightarrow$  "",  $90 \Rightarrow$  "",  $80 \Rightarrow$  "", 70 =>  $\sqrt[n]{n}$ , 60 =>  $\sqrt[n]{n}$ , 50 =>  $\sqrt[n]{n}$ , 40 =>  $\binom{m}{i}$  30 =>  $\binom{m}{i}$  20 =>  $\binom{m}{i}$  $10 \implies$  ",  $0 \implies$  ", ); # set up output hash \$rounded\_ID = int(\$blast\_table[2]/10+0.5)\*10; # perform rounding \$tabulated\_IDs{\$rounded\_ID}++; # tabulate in output hash or: \$tabulated\_IDs{\$rounded\_ID} = \$tabulated\_IDs{\$rounded\_ID} + 1; # same thing as above

#### To submit for next week

- Your conclusions from your results and your justification of them (esp. question #1)
- Your scripts and/or representative terminal commands
	- detailed enough that I can reproduce your results
- You don't have to submit input files or pseudocode